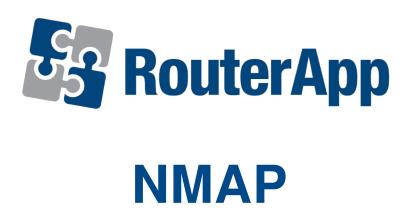

### **APPLICATION NOTE**

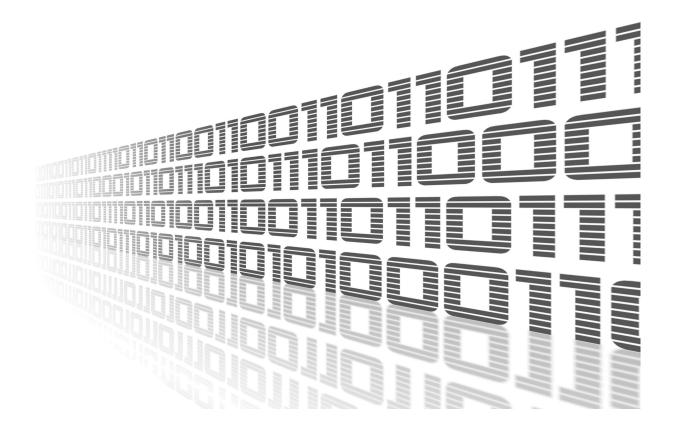

ADVANTECH

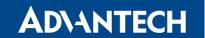

#### **Used symbols**

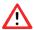

Danger – Information regarding user safety or potential damage to the router.

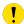

Attention – Problems that may arise in specific situations.

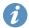

Information or notice - Useful tips or information of special interest.

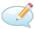

*Example* – Example of function, command or script.

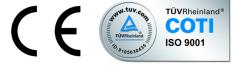

Advantech Czech s.r.o., Sokolska 71, 562 04 Usti nad Orlici, Czech Republic Document No. APP-0043-EN, revised on September 7, 2022. Released in the Czech Republic.

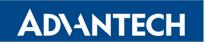

# **Contents**

| 1 Description of user module |   |
|------------------------------|---|
| 2 Licenses                   | 3 |
| 3 Related Documents          | 4 |
|                              |   |
|                              |   |
| List of Figures              |   |
| 1 Web interface              |   |
| 2 NMAP help (Telnet or SSH)  | _ |

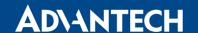

### 1. Description of router app

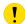

Router app *NMAP* is not contained in the standard router firmware. Uploading of this is described in the Configuration manual (see Chapter Related Documents).

This module allows user to perform TCP and UDP scan. It can also be used for sending pings (i.e. IP datagrams, which are intended to verify the functionality of a connection between two network interfaces).

*NMAP* module has a web interface which can be invoked by pressing the module name on the *Router Apps* page of the router web interface. The left part of the web interface (ie. menu) contains only the *Return* item, which switches this web interface to the interface of the router. In the right part are displayed the following information:

- Nmap module is located in /opt/nmap/bin/nmap
- For help type /opt/nmap/bin/nmap -h

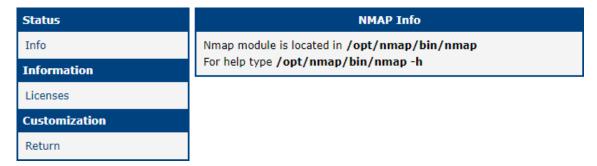

Figure 1: Web interface

The first line informs about the location of NMAP router app and the second informs about a way to display help for this module. After invoking the help, a list of all parameters which can be used in the context of this module is printed (see the figure on next page). Most of them can be combined.

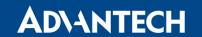

```
# /opt/nmap/bin/nmap -h
nmap V. 2.09 usage: nmap [Scan Type(s)] [Options] <host or net $1 ... [#N]>

**Scan types*
-sI top connect() port scan
-sS top SYN stealth port scan (must be root)
-sF,-sX,-sN Stealth port scan (must be root)
-sF,-sX,-sN Stealth FIN, Xmas, or Null scan (only works against UNIX).
-sP ping "scan". Find which hosts on specified network(s) are up but don't
port scan them
-sU UDP port scan, must be rOOt
-b <ftp_relay hosts ftp "bounce attack" port scan
Options (none are required, most can be combined):
-f use tiny fragmented packets for SYN, FIN, Xmas, or NULL scan.
-FO Don't ping hosts (needed to Scan www.microsoft.com and others)
-FI Use "TOF Ping" to see what hosts are up (for normal and ping scans).
-FI Use "TOF Ping" scan with probe destination port of 21 (or whatever).
-FI Use "TOF Ping" scan with probe destination port of 21 (or whatever).
-FI Use "TOF Ping" scan with probe destination port of 21 (or whatever).
-FI Use TOF Ping" scan with probe destination port of 21 (or whatever).
-FI Use TOF Ping" scan with probe destination port of 21 (or whatever).
-FI Use TOF Ping" scan with probe destination port of 21 (or whatever).
-FI Use TOF Ping" scan with probe destination port of 21 (or whatever).
-FI Use TOF Ping" scan with probe destination port of 21 (or whatever).
-FI Use TOF Ping" scan with probe destination port of 21 (or whatever).
-FI Use TOF Ping" scan with probe destination port of 21 (or whatever).
-FI Use TOF Ping" scan with probe destination port of 21 (or whatever).
-FI Use TOF Ping" scan with probe destination port of 21 (or whatever).
-FI Use TOF Ping" scan with probe destination port of 21 (or whatever).
-FI Use TOF Ping" scan with probe destination port of 20 class of 20 and 63000-65533. default: 1-1024 + /etc/services
-Doctory Note Pingory Note Pingory Note Pingory Note Pingory Note Pingory Note Pingory Note Pingory Note Pingory Note Pingory Note Pingory Note Pingory Note Pingory Note Pingory Note Pingory Note Pingory Note Pingory Note Pingory Note Pingory Note Pingory N
```

Figure 2: NMAP help (Telnet or SSH)

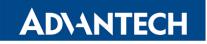

## 2. Licenses

Summarizes Open-Source Software (OSS) licenses used by this module.

| NMAP Licenses   |                         |                          |
|-----------------|-------------------------|--------------------------|
| Project<br>nmap | <b>License</b><br>GPLv2 | More Information License |

Figure 3: licenses

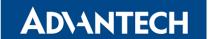

#### 3. Related Documents

You can obtain product-related documents on *Engineering Portal* at *icr.advantech.cz* address.

To get your router's *Quick Start Guide*, *User Manual*, *Configuration Manual*, or *Firmware* go to the *Router Models* page, find the required model, and switch to the *Manuals* or *Firmware* tab, respectively.

The Router Apps installation packages and manuals are available on the Router Apps page.

For the *Development Documents*, go to the *DevZone* page.